# **How to Participate AMACEE2020-WEB**

AMACEE2020-WEB is held using Zoom, the web meeting app which you can download and install on your device.

#### **[To enter the "AMACEE-WEB"]**

**Step 1**:AMACEE2020 website:

[https://www-me.ait231.tokushima](https://www-me.ait231.tokushima-u.ac.jp/labs/lplab/AMACEE2020/AMACEE2020.html)[u.ac.jp/labs/lplab/AMACEE2020/AMACEE2020.html](https://www-me.ait231.tokushima-u.ac.jp/labs/lplab/AMACEE2020/AMACEE2020.html)

**Step 2**: ID and Password:

Click "*Registration Web Site (ID and Password)*" to get ID and Password to enter the "AMACEE-WEB"

[http://j](http://j-libs.org/AMACEE2020/public_html/member/AMACEE_WEB/index.html)[libs.org/AMACEE2020/public\\_html/member/AMACEE\\_WEB/index](http://j-libs.org/AMACEE2020/public_html/member/AMACEE_WEB/index.html) [.html](http://j-libs.org/AMACEE2020/public_html/member/AMACEE_WEB/index.html)

**Step 3** : Click "*AMACEE-Web Symposium Site*" to enter the "AMACEE-WEB".

*[http://j-libs.org/AMACEE2020/public\\_html/pwmgr/index.html](http://j-libs.org/AMACEE2020/public_html/pwmgr/index.html)*

**Presentation Check Room 1** Chat Room 1

 $\Box$ 

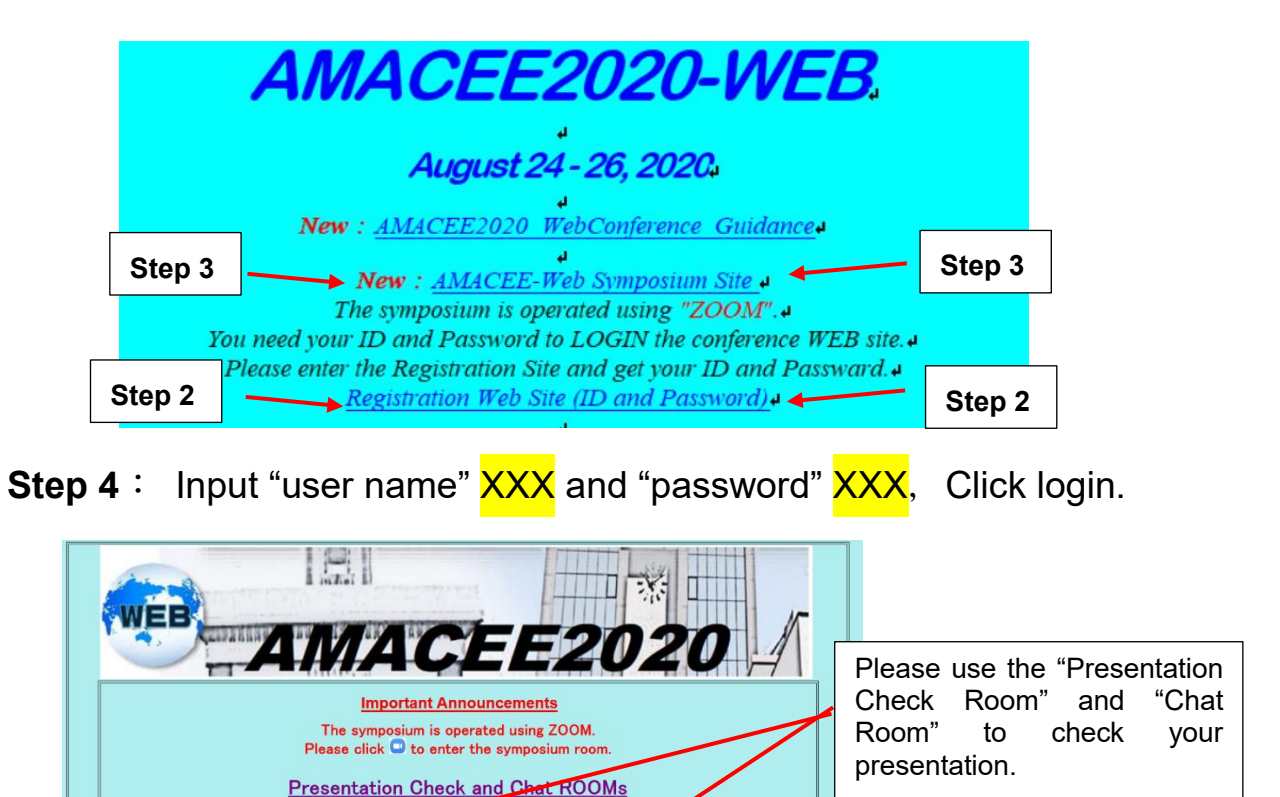

# **1. Oral Session**

The oral presenter has to have a live presentation using Zoom at the Main Hall of AMACEE2020-WEB. Click " **WANNIGHT AND ADDED** main and enter the Main Hall for your oral presentation. We have a discussion room (Q&A room) during the coffee break & discussion(30 min.) after your session. Please use Main Hall, Discussion Room, and Chat Room for further discussion with the audience.

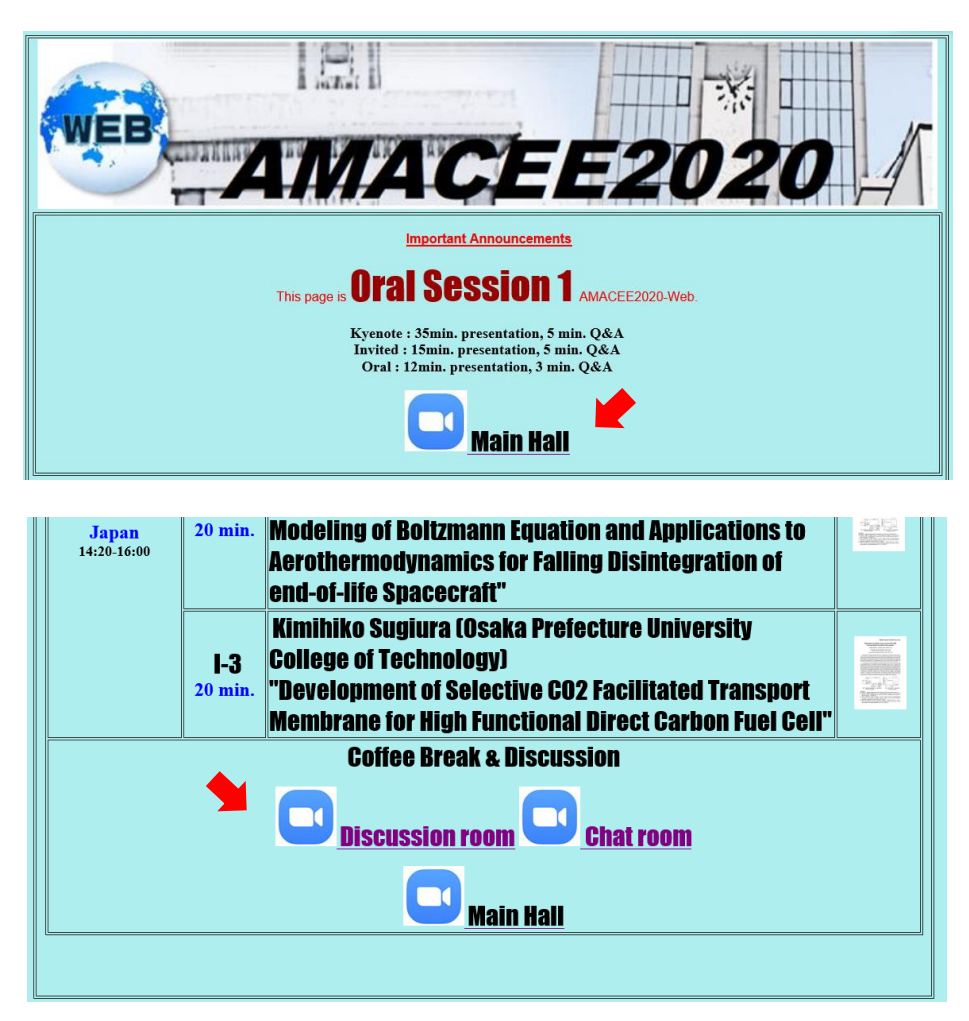

**Keynote: 35min. presentation, 5 min. Q&A Invited: 15min. presentation, 5 min. Q&A Oral: 12min. presentation, 3 min. Q&A**

#### **2. Poster session**

The Poster presenter has his/her own "Poster ROOM" for the poster

presentation. Click your Poster ROOM sign " **PHACK**" and enter your

Poster ROOM for your poster presentation. Please share your "Poster" at your room (Zoom) and discuss your research results with the audience.

All posters are available for viewing during AMACEE2020-WEB. Besides, all poster presenters should host Q&A at your Poster ROOM with participants during your poster session.

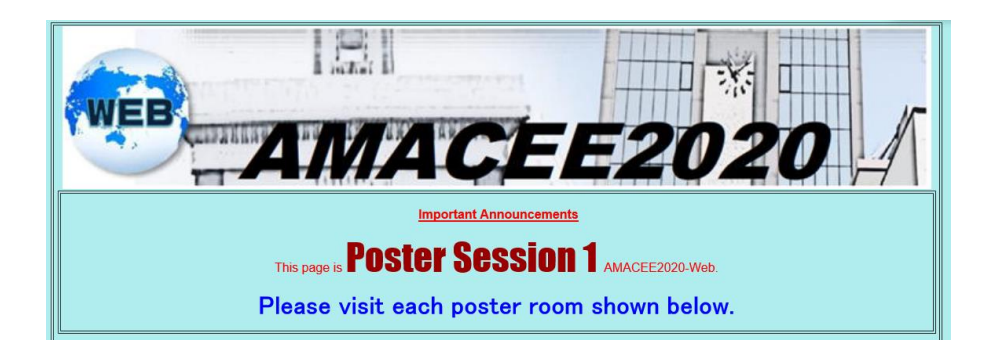

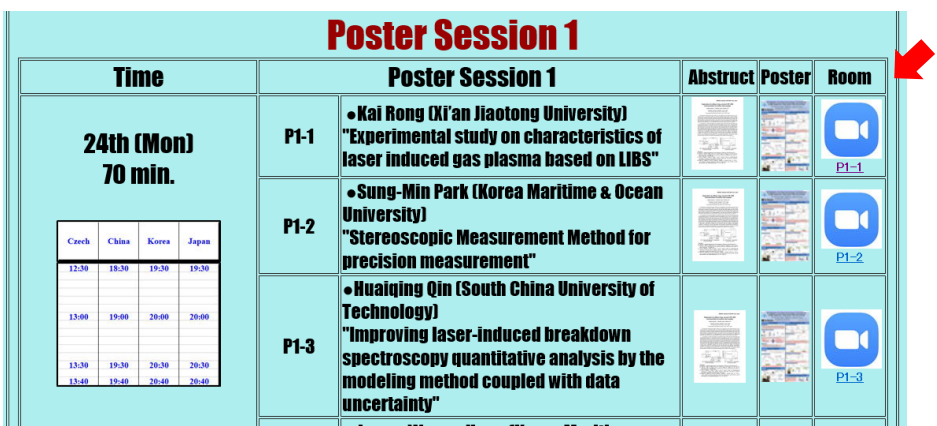

Poster: 70 min.

# **3. Q&A during Coffee Break**

All session rooms will be open from the start of the session until the end of the coffee break afterward. Please use "Discussion Room" and "Chat Room" for discussion with the presenters.

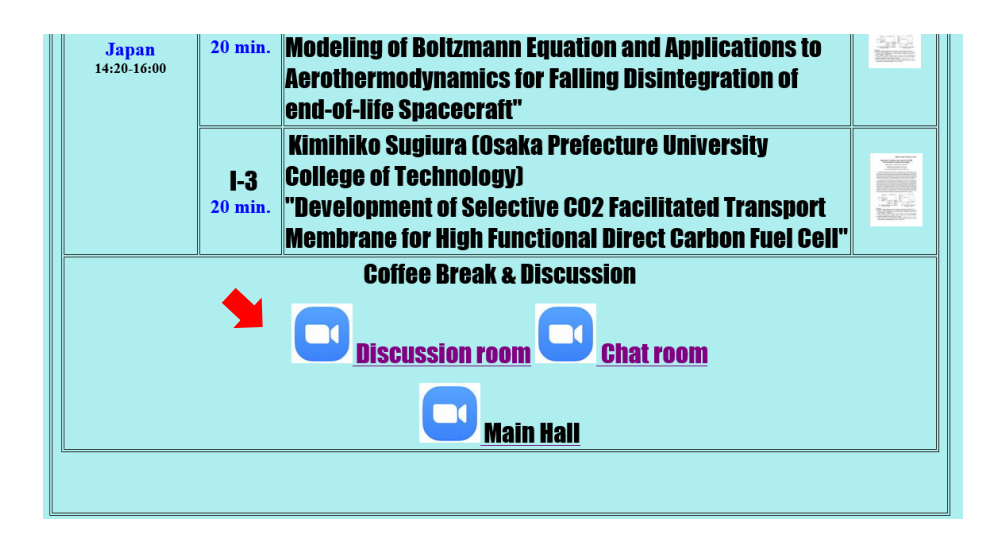

# **4. Presentation Check Room**

Please use the "Presentation Check Room" and "Chat Room" to check your presentation. You can also discuss with your colleagues and the audience on several topics at "Chat Room".

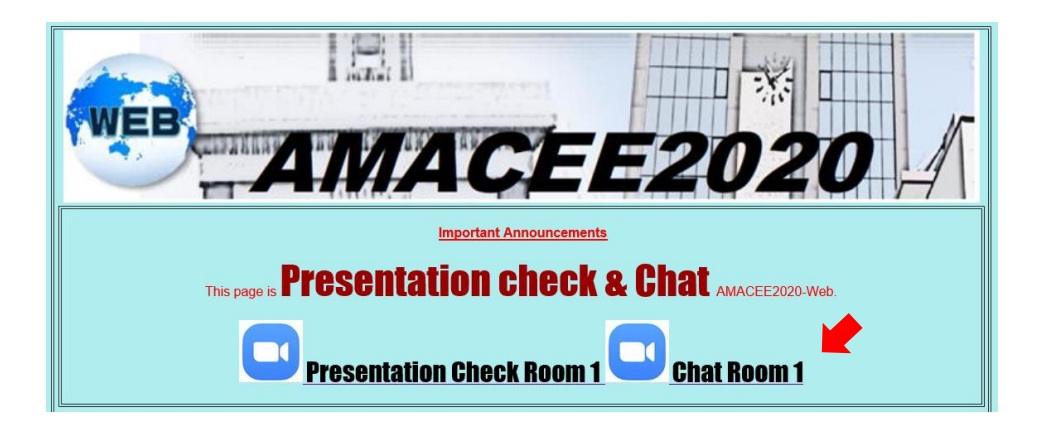

### **5. Chairperson**

The chairperson has to preside the oral session. Q&A can be done by "Voice" and/or Chat. Please try to keep the following presentation time.

Keynote: 35min. presentation, 5 min. Q&A Invited: 15min. presentation, 5 min. Q&A Oral: 12min. presentation, 3 min. Q&A

# **6. Evaluation of Best Poster Presentation (Student**

### **Presentation)**

AMACEE2020 Committee members evaluate the student poster presentations and select the Best Poster AWARD. The AWARD ceremony is held before the closing ceremony.

# **[Reference]**

Zoom Screen

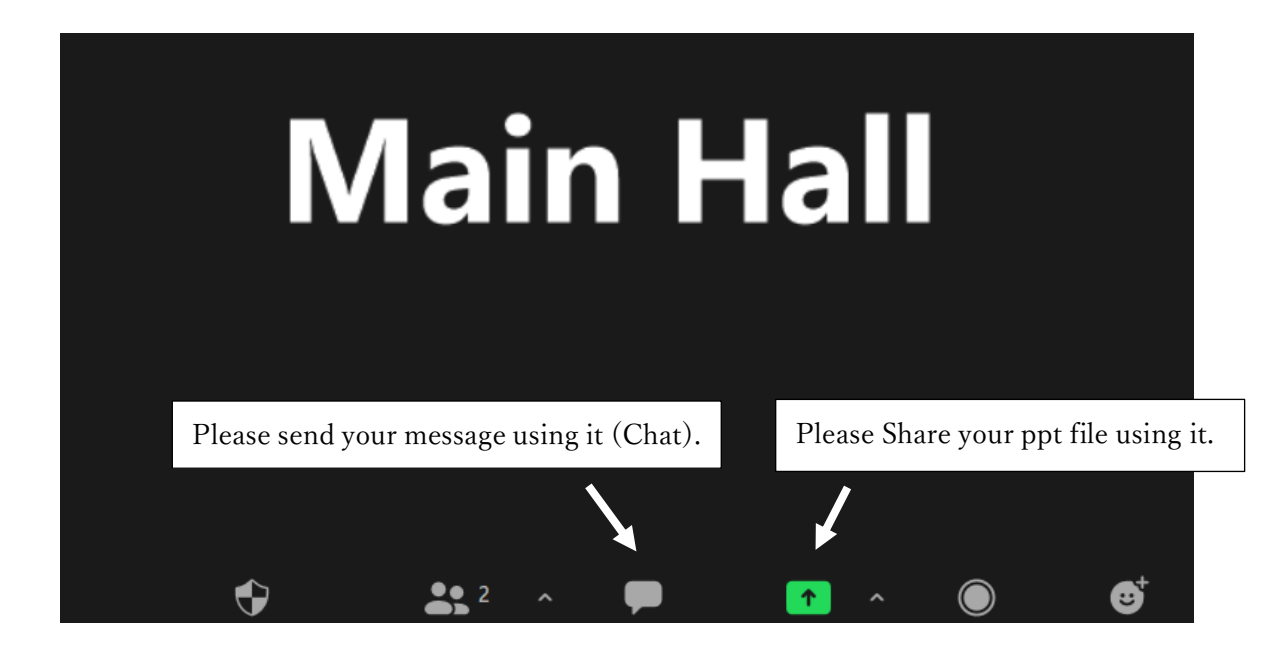